#### **When you call Absence Management**

**To Review or Change your Personal Information, Press**

- To review or change your name recording, Press  $\bm{\mathbb{O}}$
- $\bullet$  To change your Pin Number, Press  $\bullet$
- To change your Phone Number, Press  $\bm{\Theta}$

# **When Absence Management (AMS) calls you:**  Special Things to Note

- The phone number that appears on Caller ID is 1-877-264-6562.
- Typically, AMS will **not** leave a message on your home answering machine.
- Please say "hello" in order for AMS to begin the phone call.
- If you are sick and wish not to work, Press **2** - to Prevent Further Calls Today.
- If two or more substitutes have the same phone number, it is to your advantage that you both voice-record your names. AMS will then play the voice recording at the beginning of the phone call and you can enter the correct Pin number.

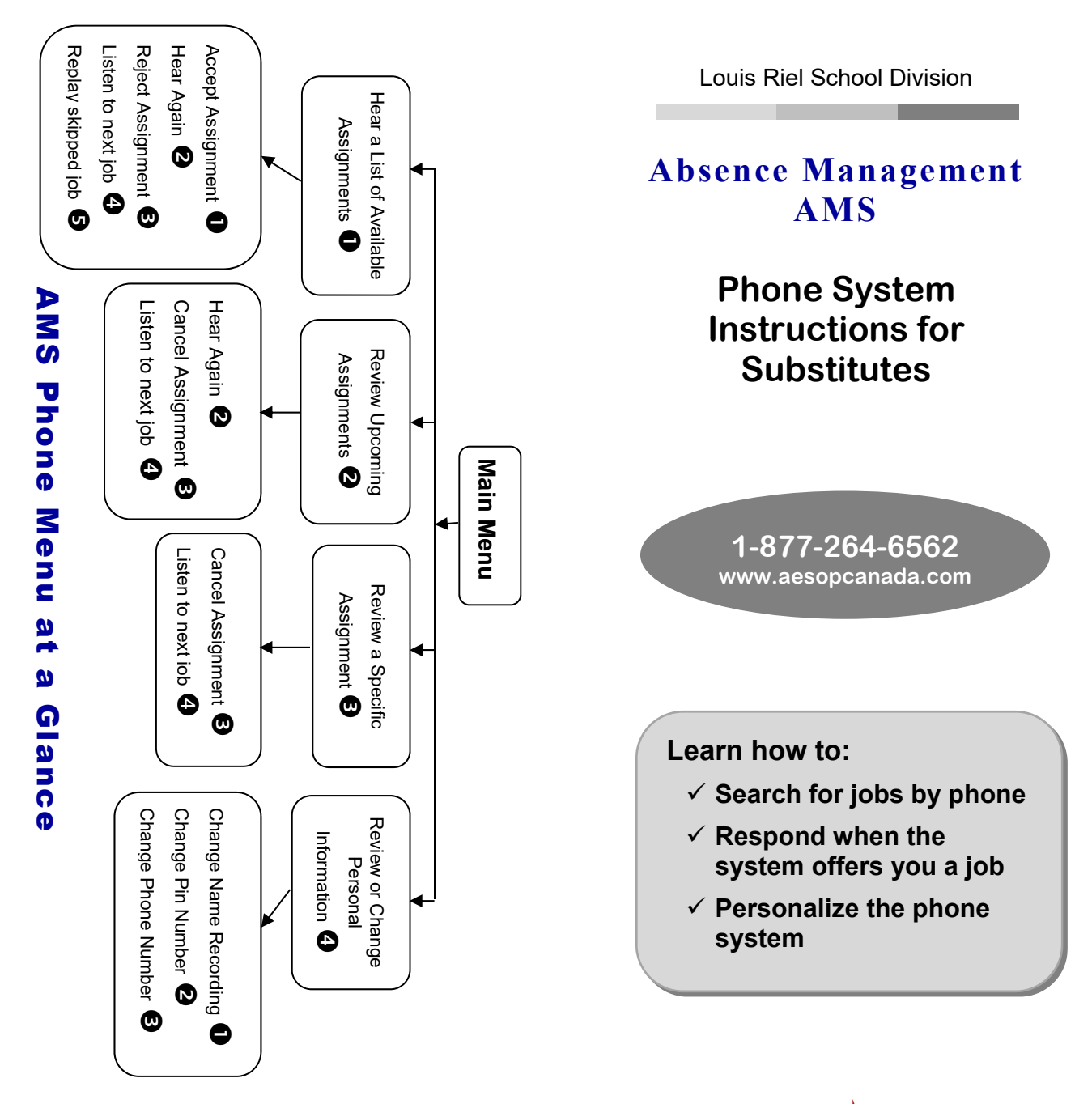

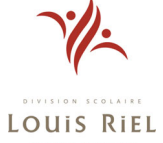

### **When Absence Management calls you**

When you answer the phone, say "Hello" and AMS will present the following options:

## **If you are interested in a job, Press**

AMS will play you the School Division Name and the School Name.

#### **Enter your Pin Number followed by the pound key (#)**

AMS will now read off all the details of the assignment.

- $\bullet$  To accept the assignment, Press  $\mathbf \Theta$
- .  $\bullet$  To hear the assignment again, Press  $\bullet$
- To reject but allow additional calls today, Press  $\bm{\Theta}$
- To reject this assignment and prevent additional calls today, Press  $\boldsymbol{\Theta}$

When you have successfully accepted an assignment, AMS will play back the **confirmation number**. i

## **To prevent further calls today, Press**

**If you are unavailable, Press**

### **To prevent AMS from ever calling, Press**

• If you select this option, then AMS will never call you again.

### **When you call Absence Management**

- 1. Dial 1-877-264-6562
- 2. Enter your ID Number followed by the pound key (#)
- 3. Enter your PIN Number followed by the pound key (#)

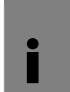

Pressing the star key (\*) will always take you back one menu level anywhere in the phone system.

AMS will play you a list of up to five available jobs.

- $\bullet$  To accept the assignment, Press  $\mathbf \Theta$
- $\bullet$  $\bullet$  To hear the assignment again, Press  $\bullet$
- To reject this assignment and not hear it again, Press  $\bm{\Theta}$
- $\bullet$   $\,$  To listen to the next assignment, Press  $\, {\bf Q}$
- To replay a bypassed assignment, Press 0
- $\bullet$  To return to the Main Menu,Press  $\bm{\Theta}$
- When you have successfully accepted an assignment, AMS will play back the **confirmation number**. i

## **1-877-264-6562**

### **When you call Absence Management**

**To Review or Cancel your Upcoming Assignments, Press**

- To review your assignments for the next 7 days, Press  $\boldsymbol{\Theta}$
- $\bullet~\,$  To return to the previous menu, Press  $\bf{C}$ AMS will now read off all the details of the assignment.
- $\bullet$  To hear this again, Press  $\bullet$
- $\bullet$  To cancel this assignment, Press  $\bf{G}$
- To listen to the next assignment, Press ❹
- $\bullet$  To return to the Main Menu, Press  $\boldsymbol{\Theta}$

**To Review or Cancel a Specific Assignment, Press**

AMS will ask you to enter the confirmation number.

 $\bullet$  To cancel this assignment, Press  $\bm{\Theta}$ 

To return to the Main Menu, Press

- To listen to the next assignment, Press Đ
- Please note that some options may not be available to you. i

◠

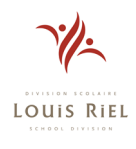